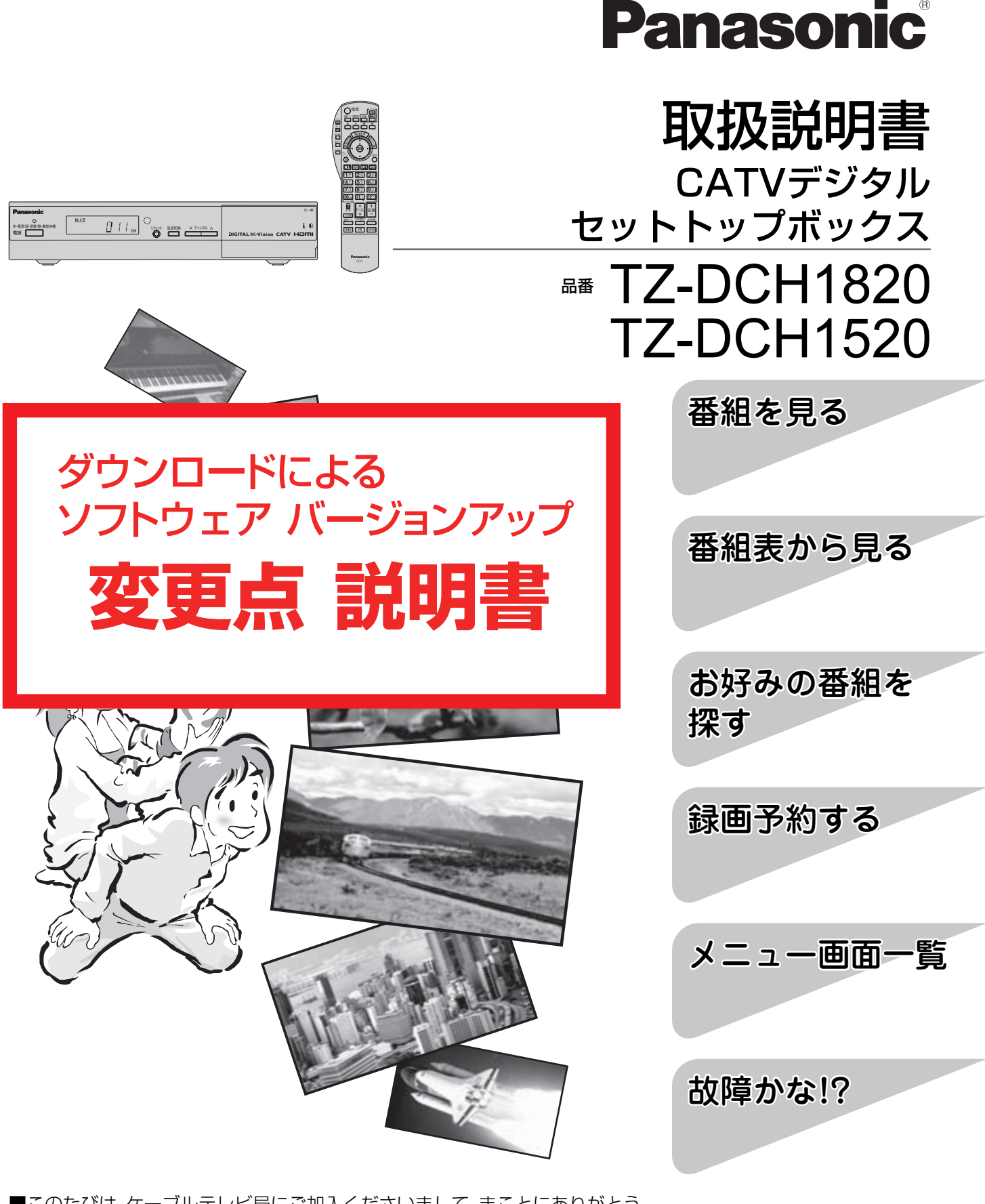

- ■このたびは、ケーブルテレビ局にご加入くださいまして、まことにありがとう ございました。
- ■ご使用の前にこの取扱説明書をよくお読みのうえ、正しくお使いください。 特に「安全上のご注意」(取扱説明書4~7ページ)は、ご使用前に必ずお読みいただき、 安全にお使いください。 そのあと大切に保管し、必要なときお読みください。 ■取扱説明書は、TZ-DCH1820とTZ-DCH1520共用です。

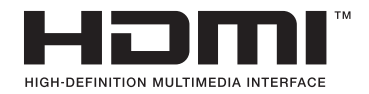

#### ■この説明書について

●本機は制御ソフトのダウンロードにより操作や機能の向上が図られています。

- この説明書は、その変更点や追加機能について、2008年9月以降に発売されるTZ-DCH1520/ 1820に付属の取扱説明書から抜粋して、作成しています。
- ●説明文中の参照ページについて

「『2800ページ」の表記は、本説明書の該当ページをご覧ください。

「取扱説明書○○ページ」の表記は、お持ちの取扱説明書の該当ページをご覧ください。

●詳しい内容は、下表の各説明ページの赤枠部分をご覧ください。

#### ■ソフトウェアバージョンアップによる変更点一覧

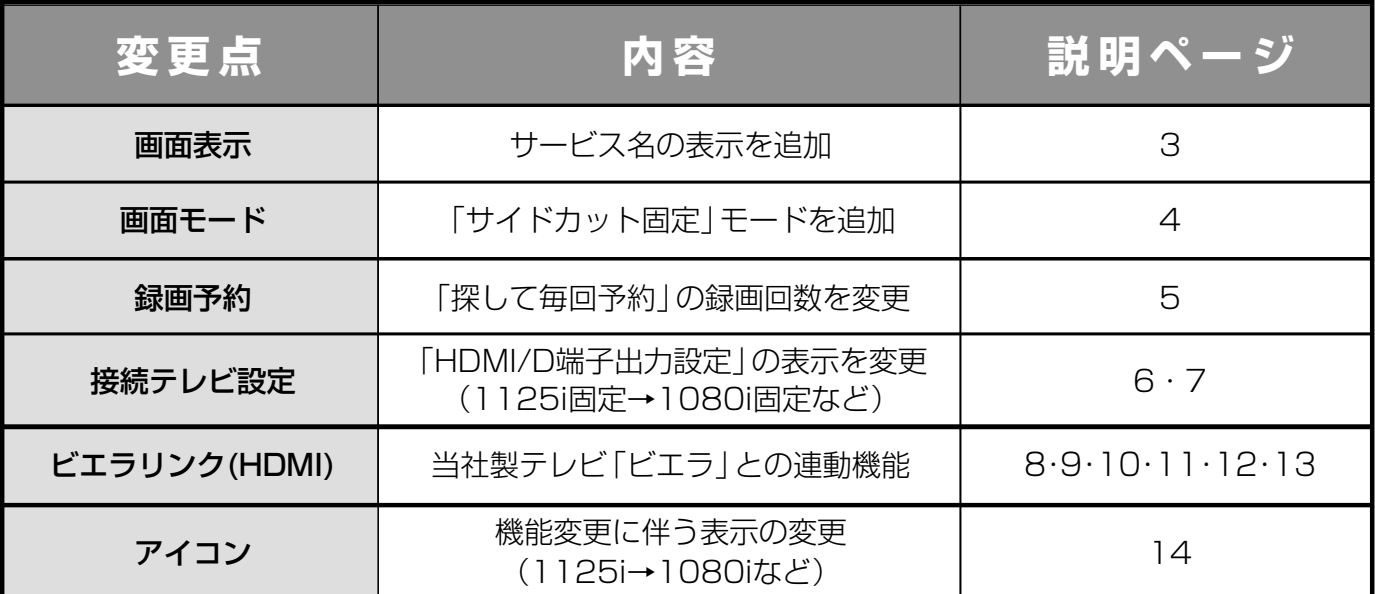

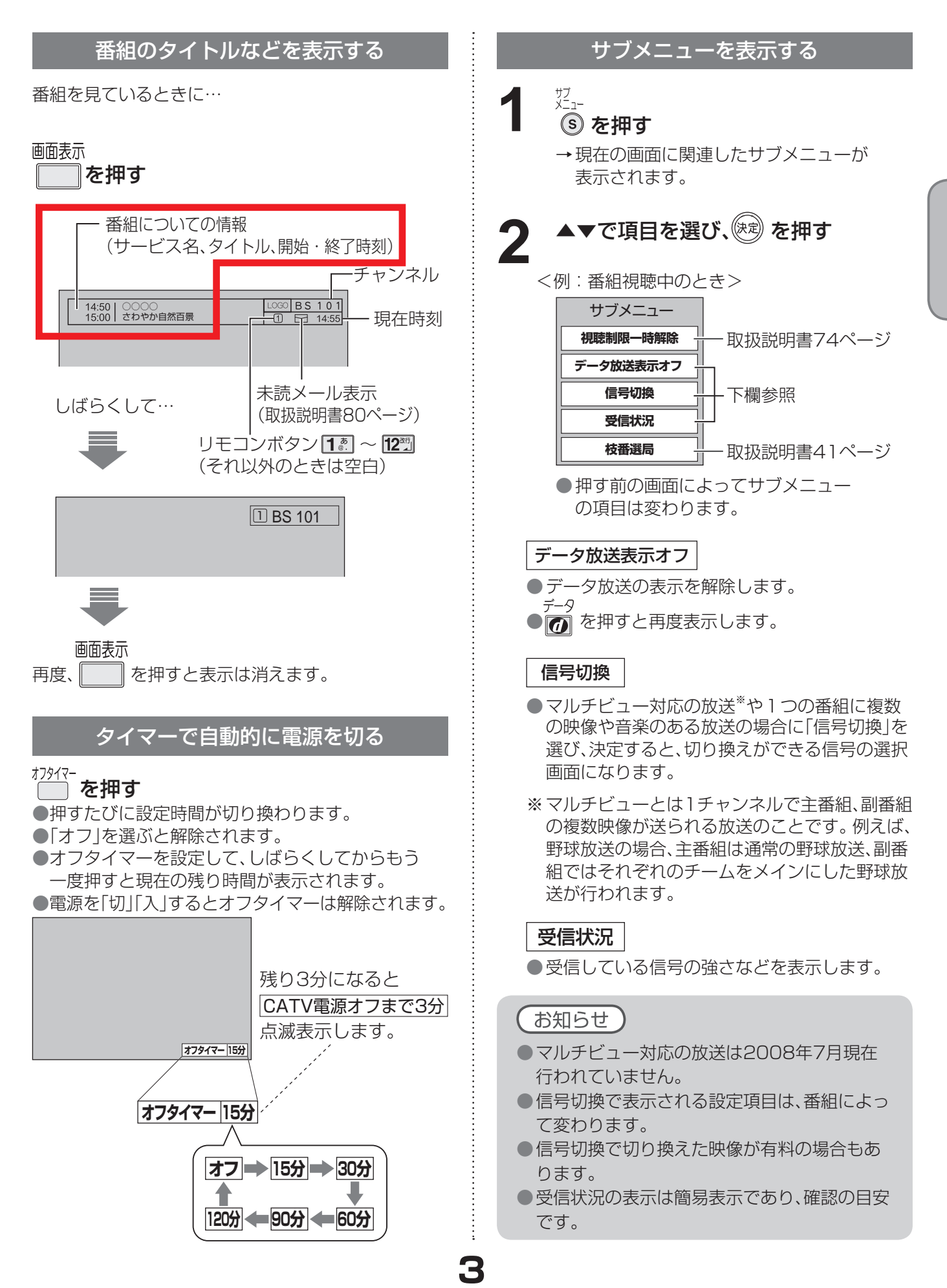

## **テレビ放送を見る**

●「☞○○ページ」の表記は、本説明書の該当ページをご覧ください。 ●「取扱説明書○○ページ」の表記は、お持ちの取扱説明書の該当ページ をご覧ください。

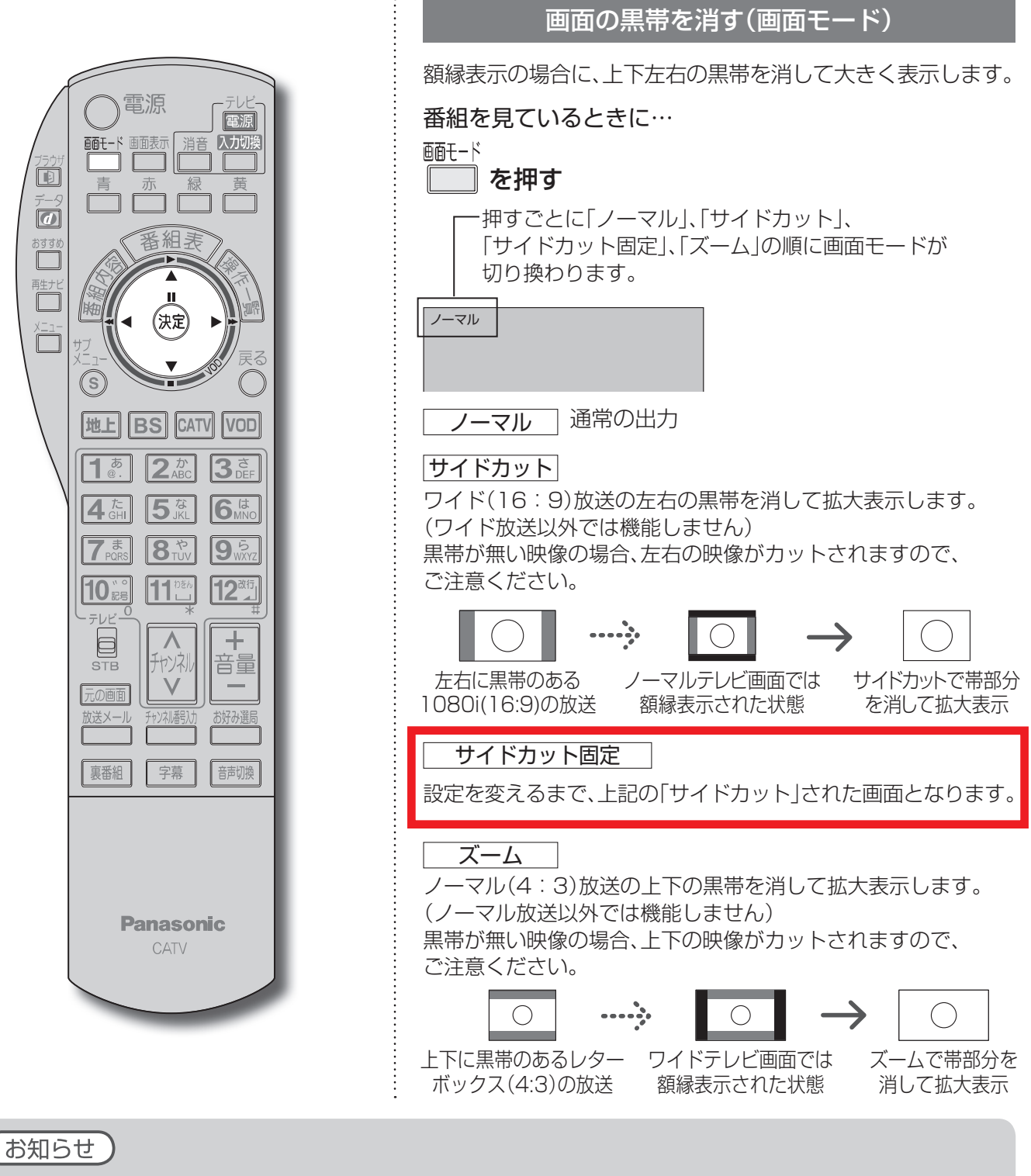

● 選局操作や電源を「切」「入」したり、「元の画面」ボタンを押したり、接続テレビ設定を変更すると「ノーマル」 に戻ります。

● 「サイドカット固定 は、「接続テレビ |を「ノーマル |に設定しているときに選択できます。 (☞6ページ) 選局操作や電源を「切」「入」したり、「元の画面」ボタンを押しても「ノーマル」には戻りません。

● 「ズーム」が選べるのは、接続テレビ設定の「接続テレビ」を「ワイド」に設定して、「HDMI/D端子出力」を 「480p固定<sup>」または、「1080i固定」に設定しているときだけです。(LG&Gページ)</sup>

- データ放送画面のときは画面モード切換は機能しません。
- サイドカットについての録画予約時の設定は(取扱説明書64ページ)
- このページで記載している画面イラストは動作の一例です。(接続するテレビやテレビ側の画面設定によっ ては動作が異なる場合があります)

### **番組表から録画予約する**

●「☞○○ページ」の表記は、本説明書の該当ページをご覧ください。 ●「取扱説明書○○ページ」の表記は、お持ちの取扱説明書の該当ページ をご覧ください。

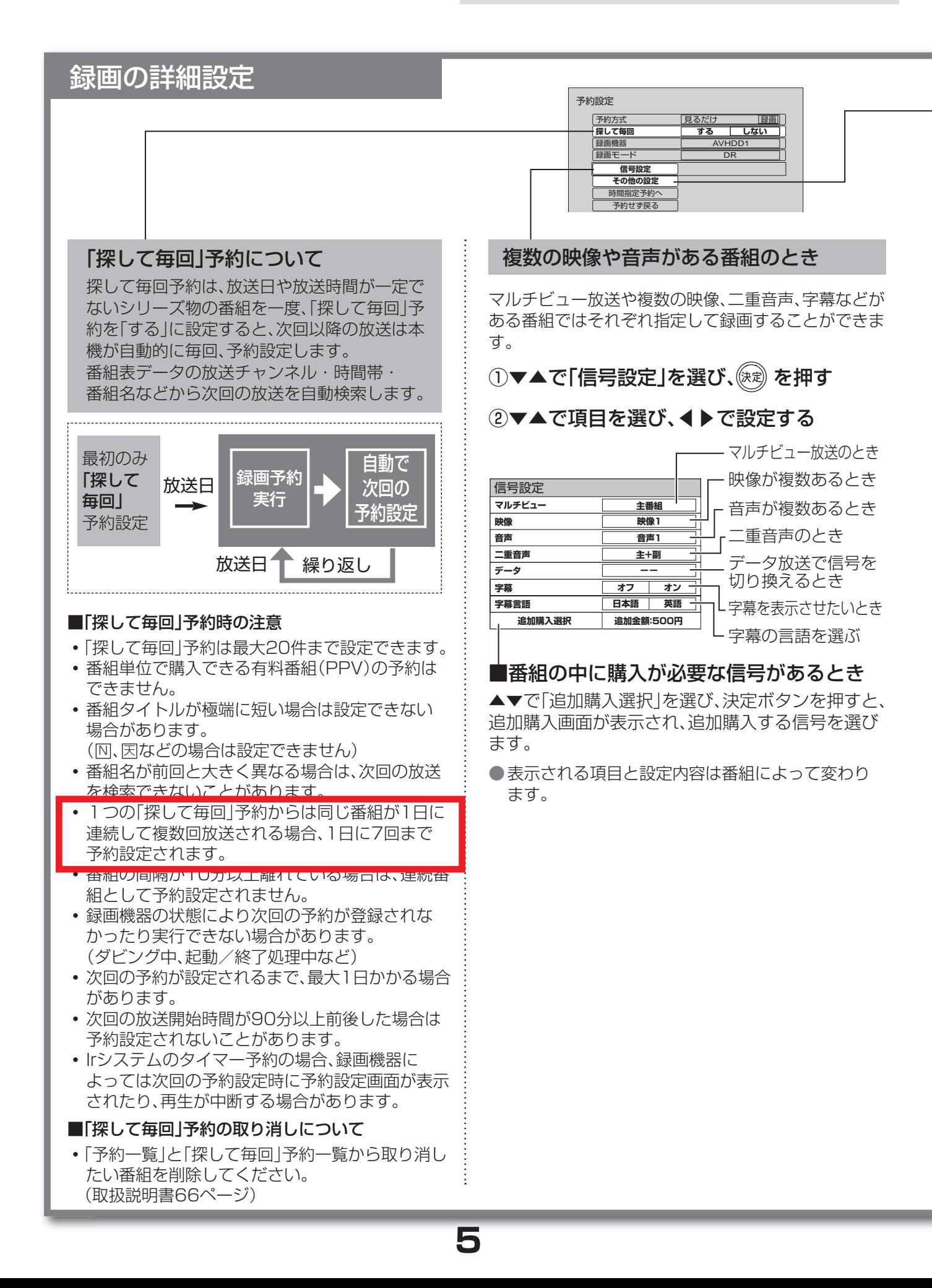

 $\bullet$  設定中、  $\bigcirc$  で 1つ前の画面に戻ります。

● 設定後は、 元の画 でテレビ放送の画面に戻します。

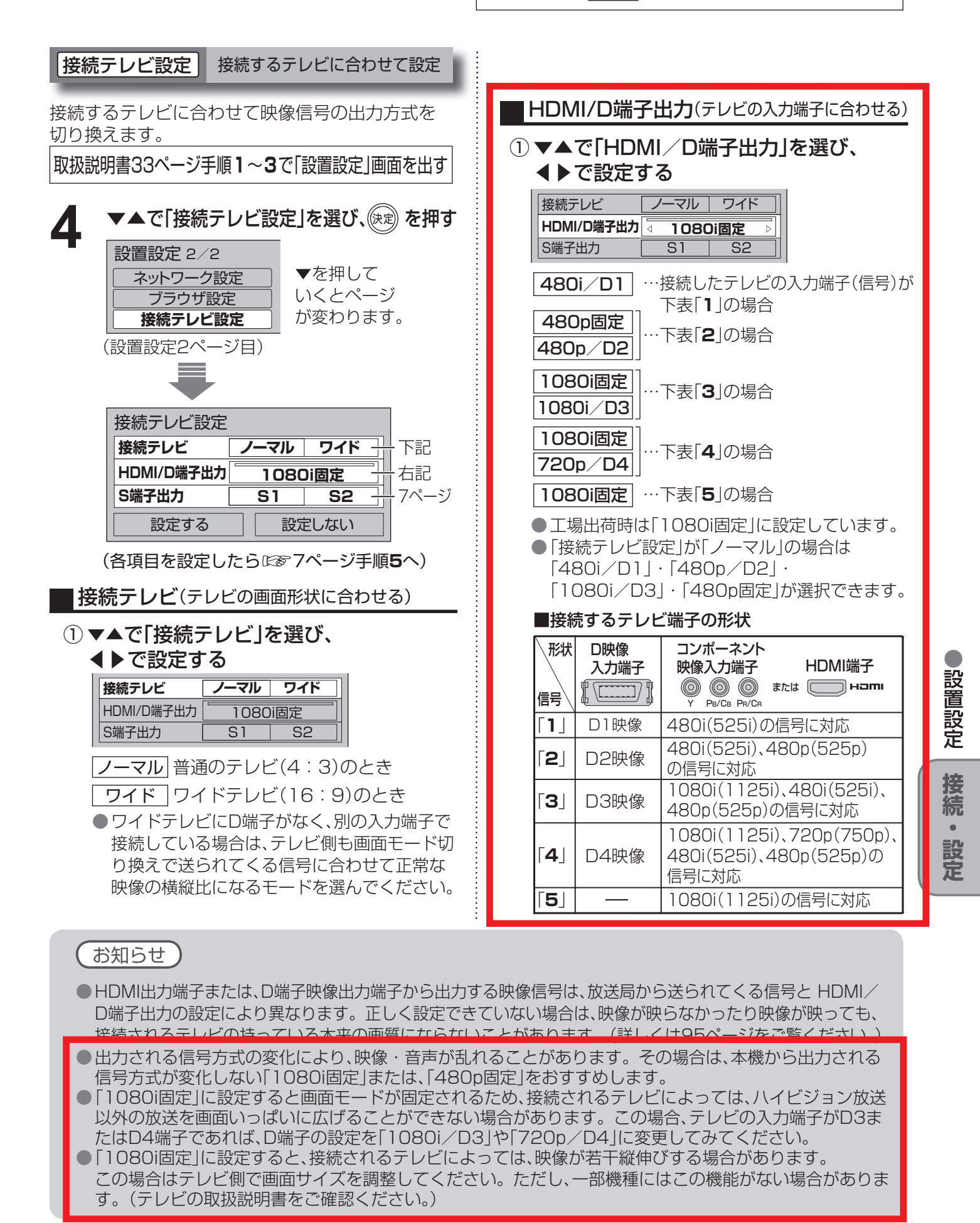

### **設置設定**

前ページよりつづく▶▶▶

接続テレビ設定 | 接続するテレビに合わせて設定

S端子出力(テレビのS入力端子に合わせる)

① ▼▲で「S端子出力」を選び、 ◀▶で設定する 接続テレビ ノーマル ワイド

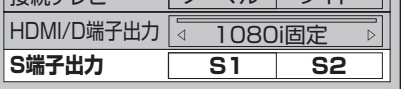

S1 S1入力端子付きテレビのとき S2 S2入力端子付きテレビのとき

※詳しくは取扱説明書95ページを ご覧ください。

#### 各項目の設定が終わったら、 下記の手順**5**へ

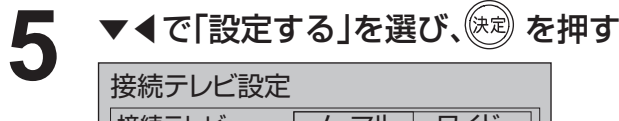

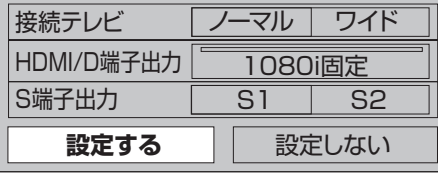

●設定しない場合は、「設定しない」を選びます。 ●設定を変更していない場合は、「設定する」 を選び、決定することはできません。

#### ◀で「はい」を選び、 を押す **6** ●「はい」を選ぶと、設定した映像信号が15秒 間出力されます。 D端子出力の設定を変更した場合は15秒の 間にテレビを色差ビデオ入力(D端子)に切り 換えて、正しく映るか確認してください。 正しく映らなかった場合は、元のビデオ入力 画面に戻して再度D端子出力の設定を行って ください。 ● 設定しない場合は、「いいえ」を選べば、 「接続テレビ設定」画面に戻ります。 映像が正しく映れば ◀で「はい」を選び、(※ 定)を押す **7 はい** いいえ 映像の出力タイプを変更します。正しく 表示されない場合は約15秒で元の設定に 戻ります。実行しますか? 接続テレビ設定確認 選択項目 決定 戻る 接続テレビ設定確認 選択項目 決定 戻る 設定を変更しました。

**はい** いいえ

この設定を保存しますか?

**走査線について**

#### 1080i(1125i)

デジタルハイビジョン放送(HD)の1つで、1/60秒ごとに1125本の走査線を半分に分けて交互に流すイン ターレース(飛び越し走査)方式です。(有効走査線は、1080本です。)走査線数は現行テレビ放送の525本の 倍以上の1125本もあるため、細部まできれいに表現され臨場感豊かな映像になります。

#### 480i(525i)

デジタル標準テレビ放送(SD)の1つで、1/60秒ごとに525本の走査線を半分に分けて交互に流すインターレース (飛び越し走査)方式です。(有効走査線は、480本です。)現行のテレビ放送やBS放送と同等の解像度です。

#### 480p(525p)

デジタル標準テレビ放送(SD)の1つで、1/60秒ごとに525本の走査線を同時に流すプログレッシブ (順次走査)方式です。(有効走査線は、480本です。)インターレース方式のように交互に流さないので、 チラツキが少なくなります。

#### 720p(750p)

デジタルハイビジョン放送(HD)の1つで、1/60秒ごとに750本の走査線を同時に流すプログレッシブ (順次走査)方式です。(有効走査線は、720本です。)インターレース方式のように交互に流さないので、 チラツキが少なくなります。

# **ビエラリンク(HDMI)を使う**

ビエラリンク

#### ビエラリンク(HDMI)Ver.3以降に対応した当社製ビエラ「テレビ」、AVアンプをHDMI経由で接続すると以下の 操作ができます。

本機能は、接続した各機器のビエラリンク(HDMI)がVer.3から使用できます。 テレビのビエラリンクのバージョンは、テレビの取扱説明書でご確認ください。 本機はビエラリンク(HDMI)Ver.3に対応しています。(2008年7月現在)

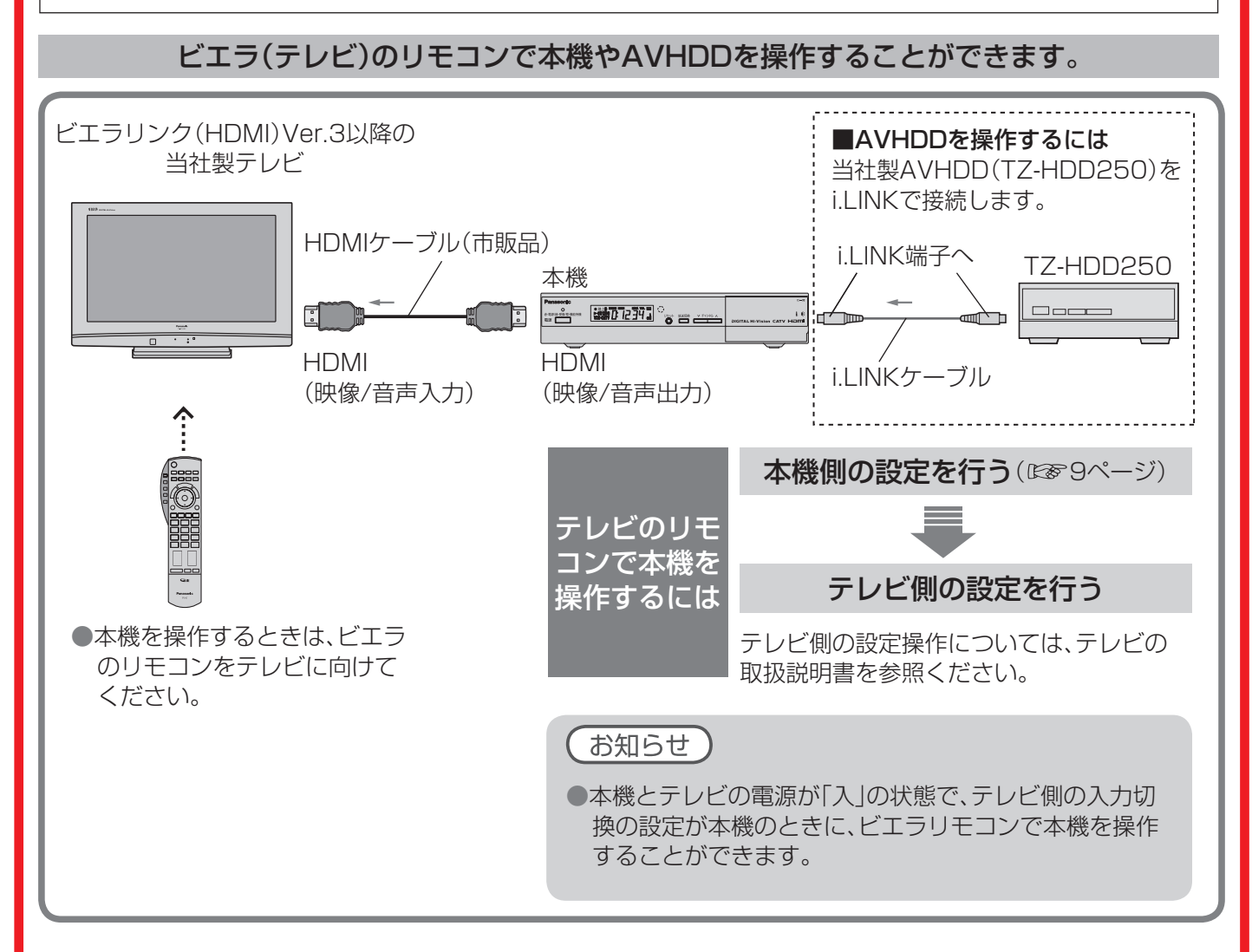

番組に適したAVアンプの音声モードを自動で切り換えることができます。(オートサウンド連携)

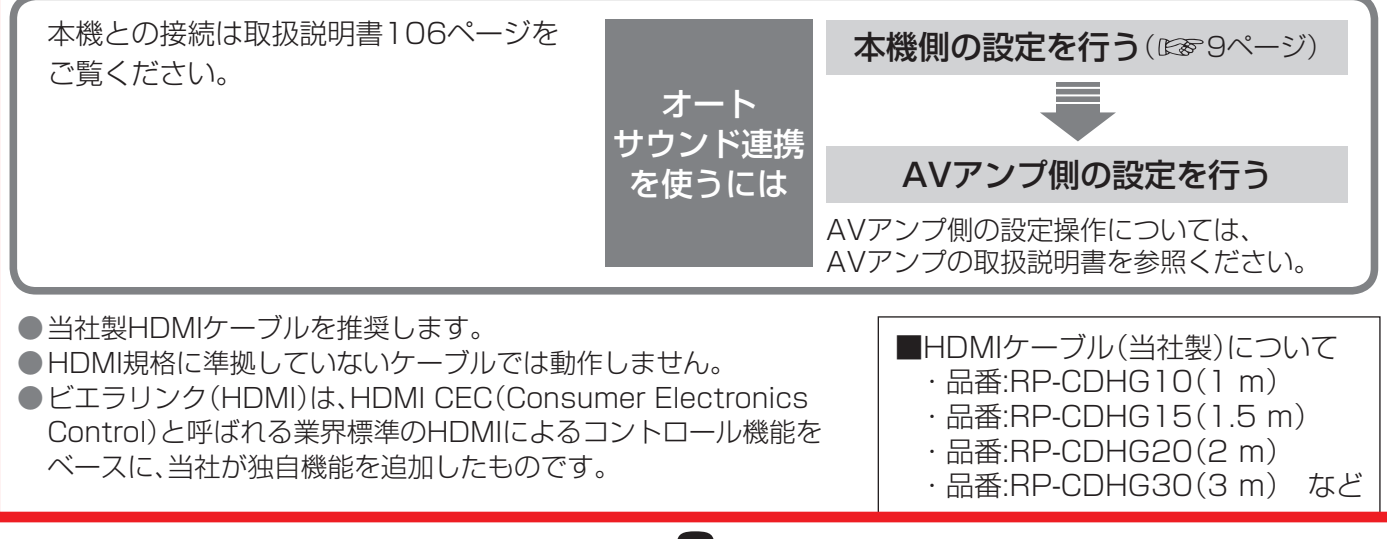

**● 設定中、○** で1つ前の画面に戻ります。

●設定後は、尿の画でテレビ放送の画面に戻します。

#### ビエラ(テレビ)のリモコンで 本機を操作するための設定

テレビのリモコンで操作するための設定を行います。 本機のリモコンで以下の設定を行ってください。

**1** を押す

ࡆ࠹࡞ࡉࠤ **TV** 操作一覧

**CA**

**2 ▼▲で「設定する」を選び、後知**を押す **- ㄴ i px/** 

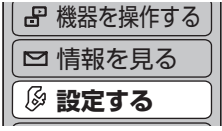

▼▲で「接続機器関連設定」を選び、 **3** を押す

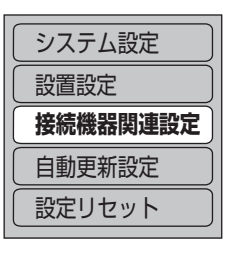

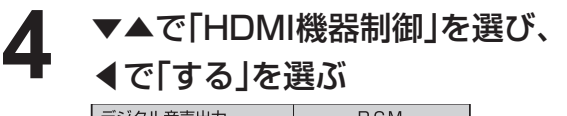

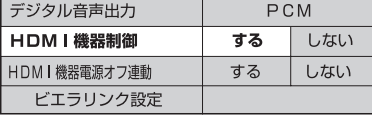

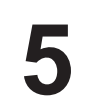

▼▲で「ビエラリンク設定」を選び、 **5** を押す

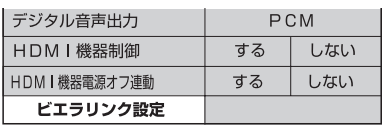

▼▲で「ビエラリモコンで操作」を選び、 **6** ◀で「する」を選ぶ

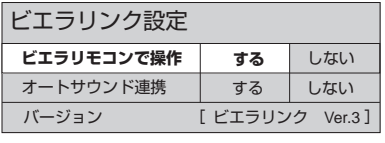

ケーブルテレビを見るための各操作 (☞10~13ページ)

#### オートサウンド連携を使うための設定

AVアンプの音声モードを自動で切り換えるための 設定を行います。

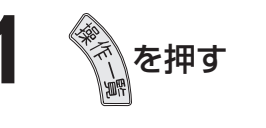

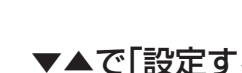

**2 ▼▲で「設定する」を選び、後知**を押す **- ㄴ i EX** 

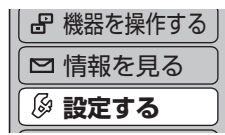

▼▲で「接続機器関連設定」を選び、 **3** を押す

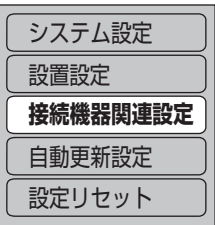

**で「HDMI機器制御」を選び、** 

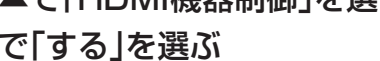

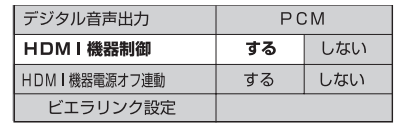

**5 マ▲で「ビエラリンク設定」を選び、**<br>5 @ <sub>@</sub> を押す デジタル音声出力 PCM  $\frac{1}{77}$ 

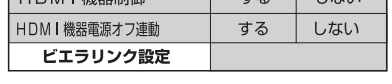

## ▼▲で「オートサウンド連携」を選び、 **6** ◀で「する」を選ぶ

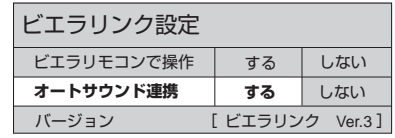

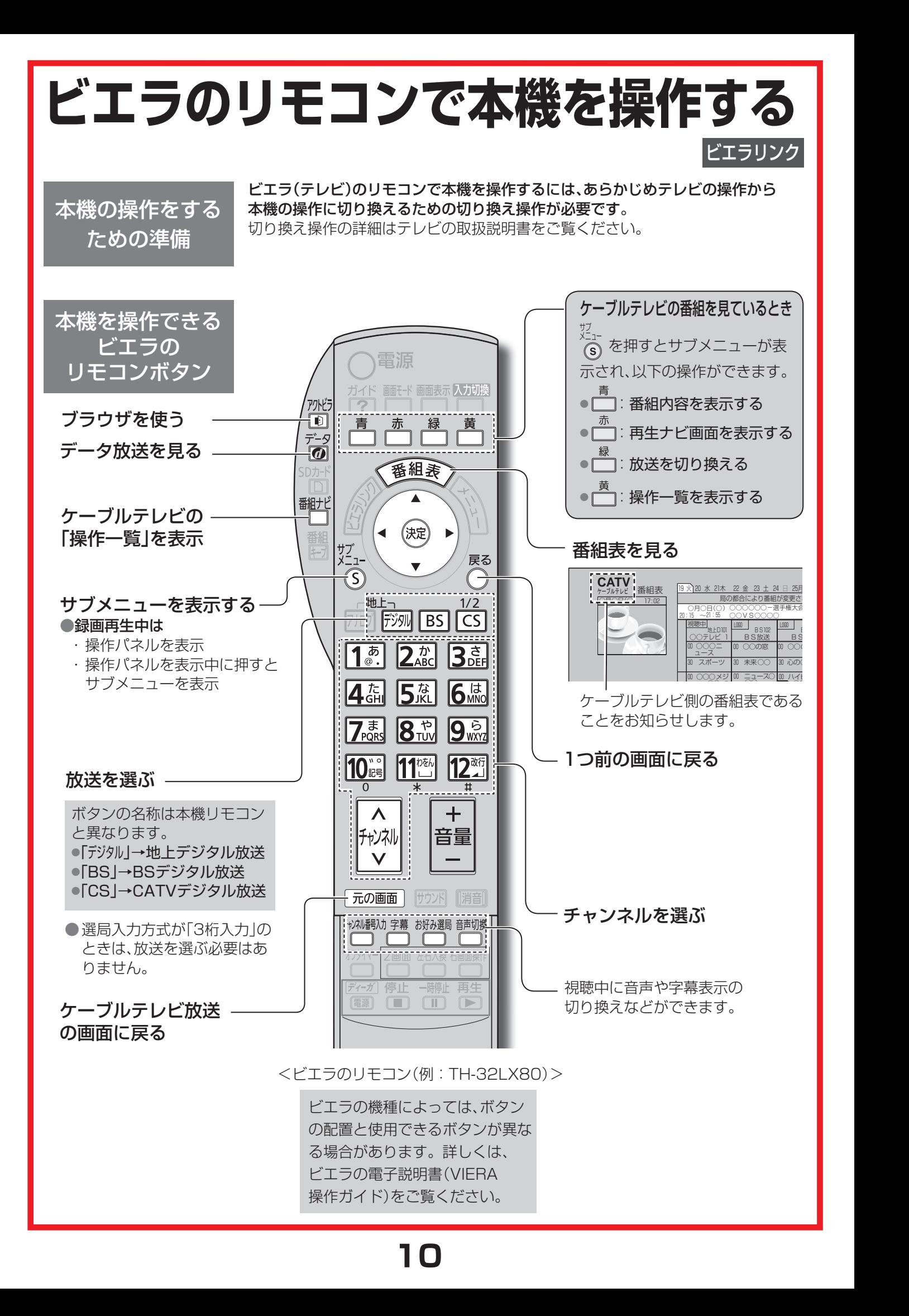

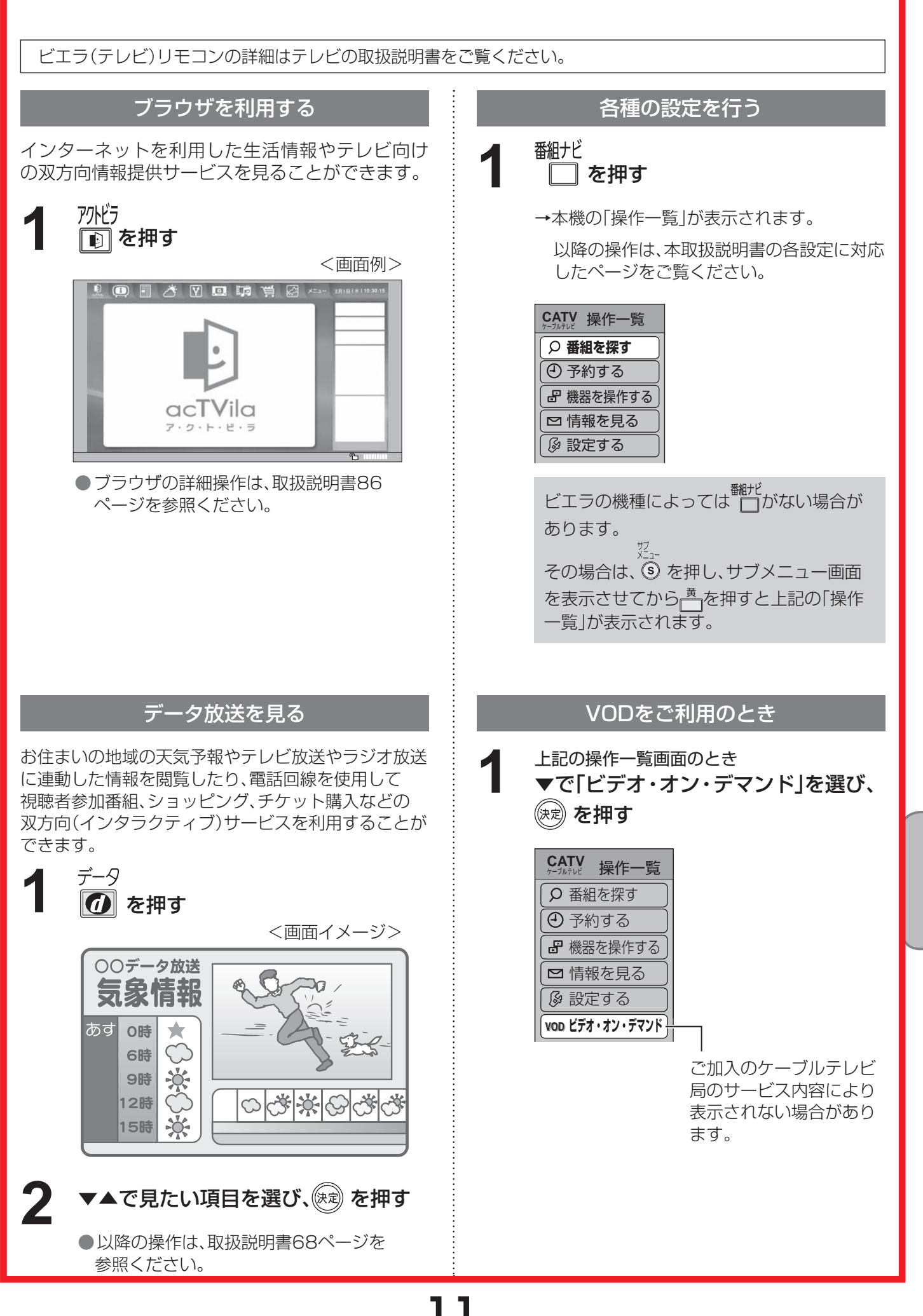

ごエラのリモコンで本機を操作する ービエラのリモコンでは、そのリモコンでは、そのリモコンでは、そのリモコンでは、そのリモコンでは、そのリモコンでは、そのリモコンでは、そのリモコンでは、そのリモコンでは、そのリモコンでは、そのリモコンでは、そのリモコンでは<br>サービスのリモコンでは、そのリモコンでは、そのリモコンでは、そのリモコンでは、そのリモコンでは、そのリモコンでは、そのリモコンでは、そのリモコンでは、そのリモコンでは、そのリモコンでは、そのリモコンでは、そのリモコンで 接続

設定

# **ビエラのリモコンでAVHDDを操作する**

ビエラリンク

本機と当社製AVHDD(TZ-HDD250)をi.LINKで接続している場合、ビエラのリモコンで録画や再生などを行うこ とができます。あらかじめビエラリンクの設定が必要です。(☞8ページ)

テレビ(ビエラ)リモコンの詳細はテレビの取扱説明書をご覧ください。

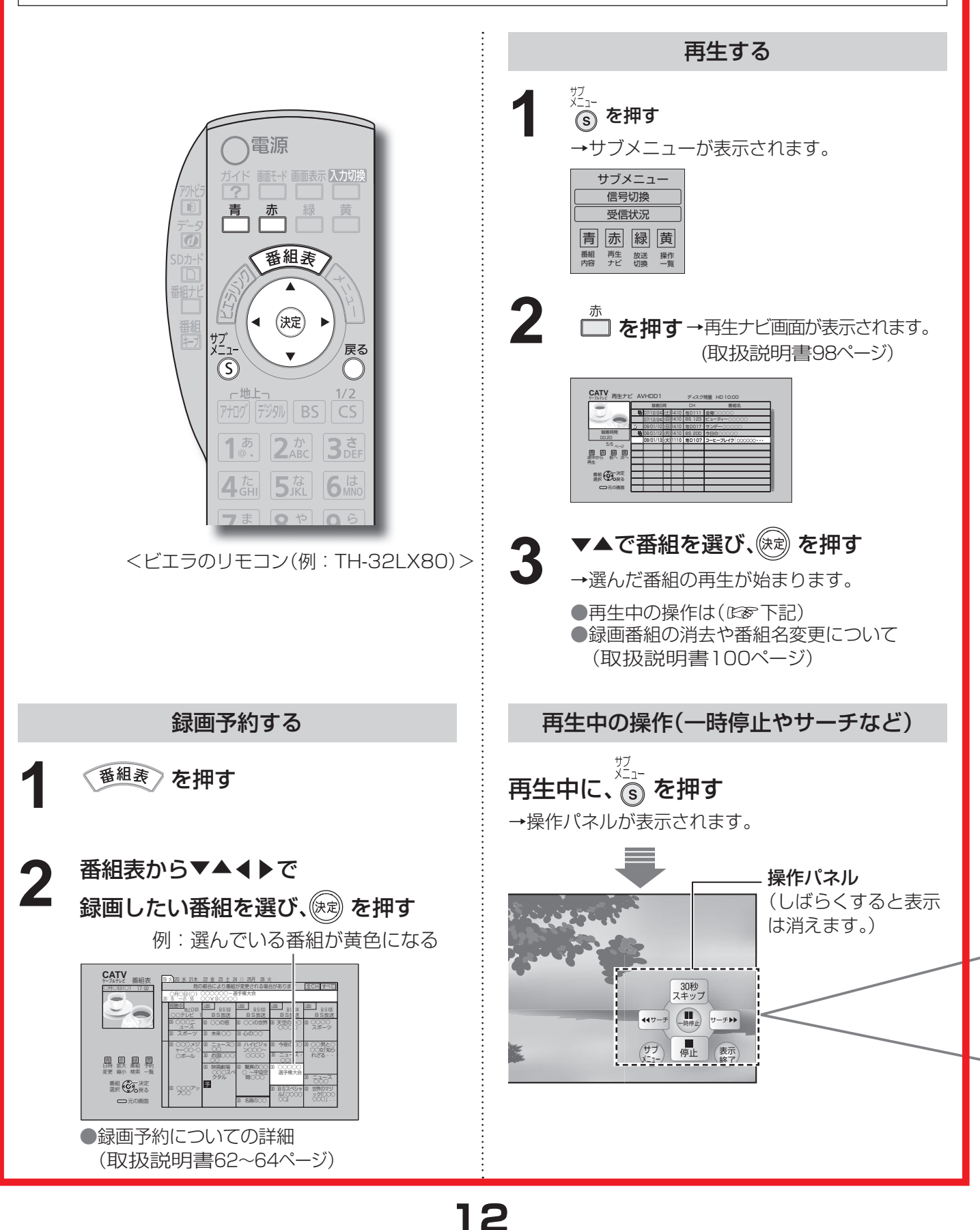

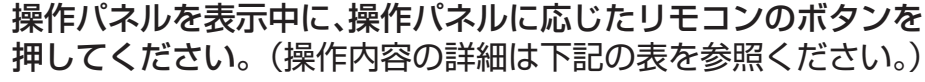

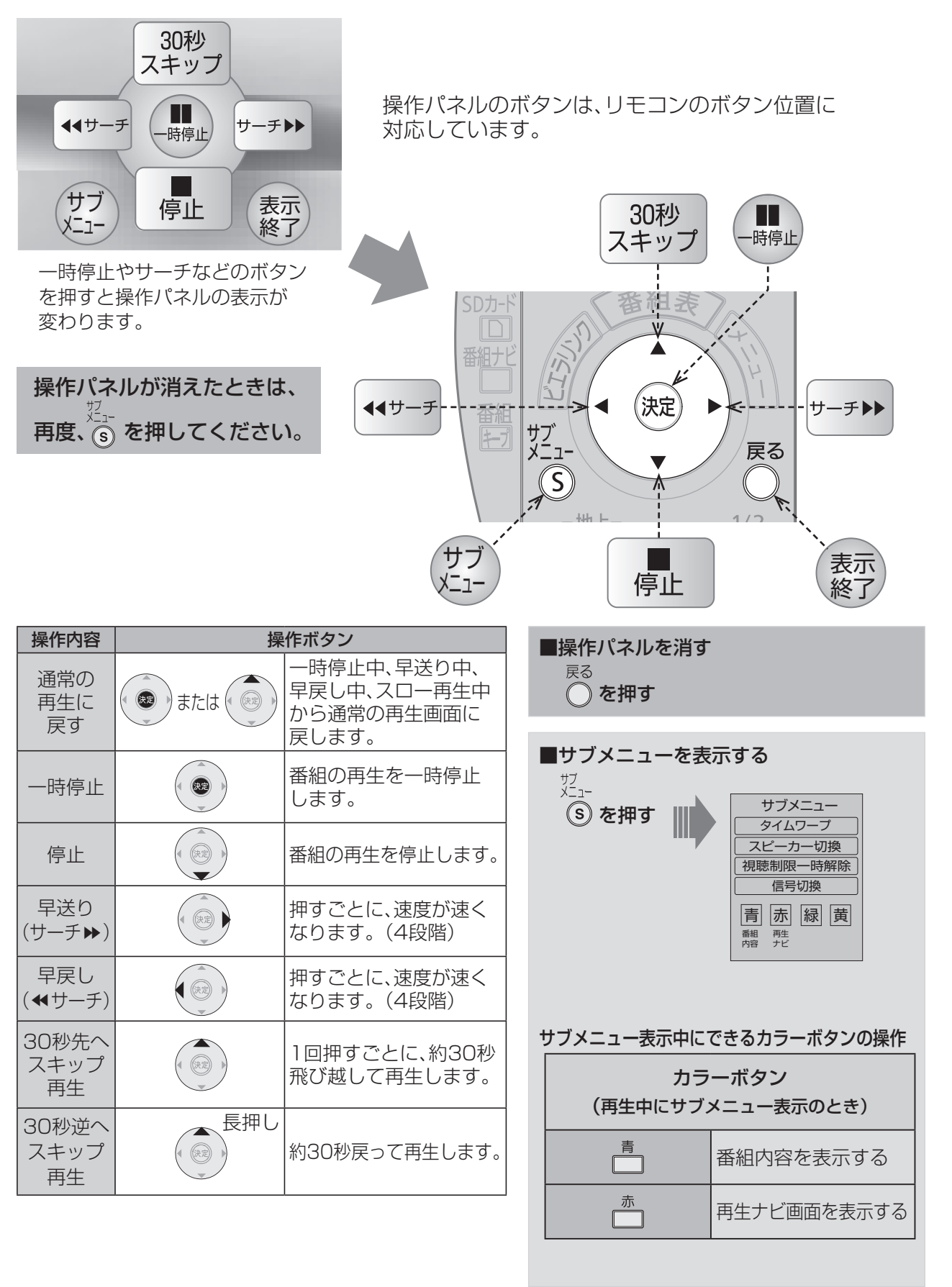

**13**

ともの きょうかん しょうかん しょうかん しゅうしょう しゅうしょう しゅうしゅう しゅうしょう しゅうしゅう しゅうしゅう しゅうしゅうしゅう しゅうしゅうしゅう しゅうしゅうしゅう しゅうしゅうしゅうしゃ 接続

設定

## **アイコン一覧**

#### ●本機はアイコン(機能表示のシンボルマーク)によって、表示画面の情報をお知らせします。 ●放送局から情報が送られてこない場合は、正しいアイコンを表示しない場合があります。

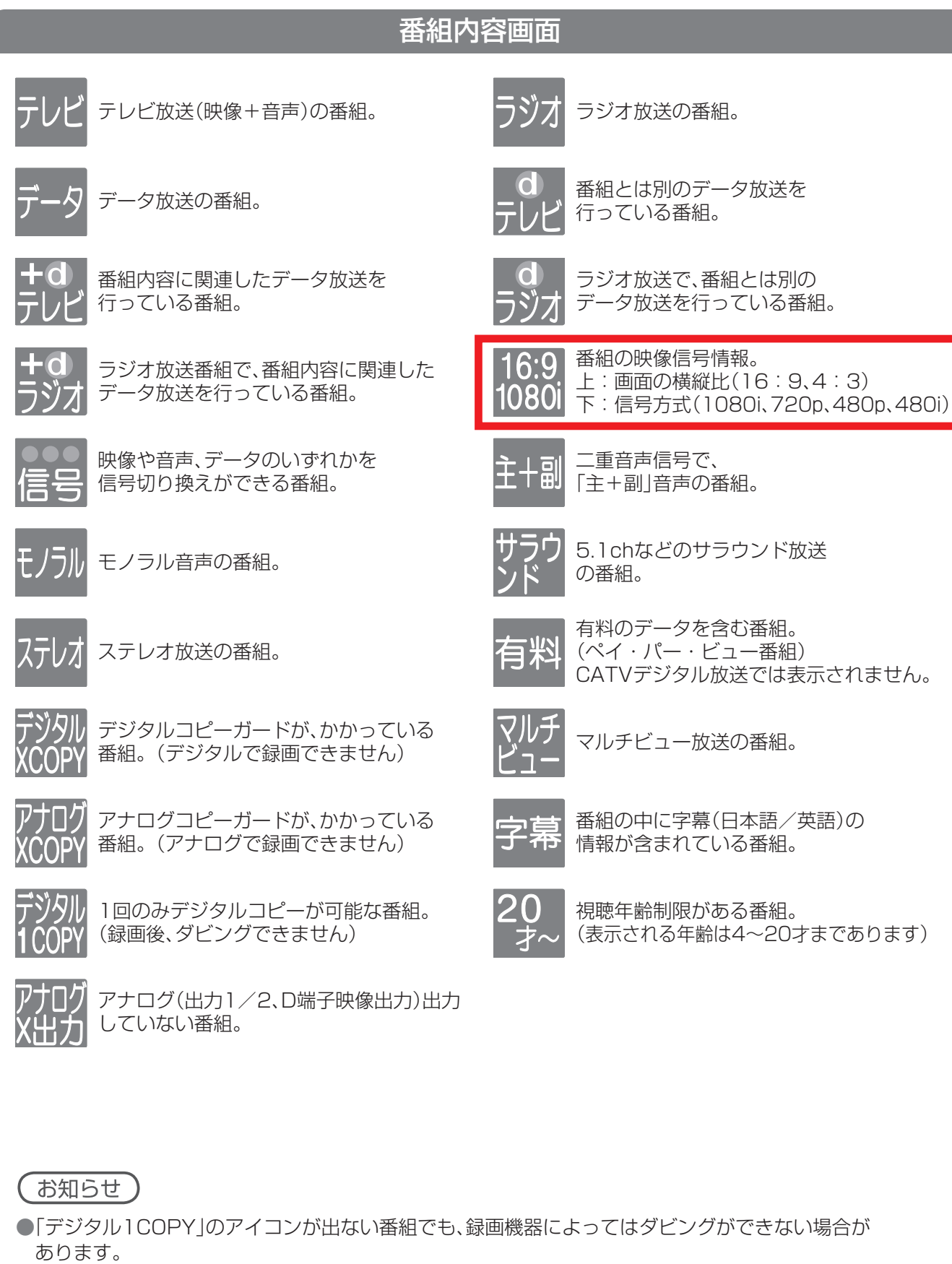